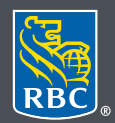

Wealth Management

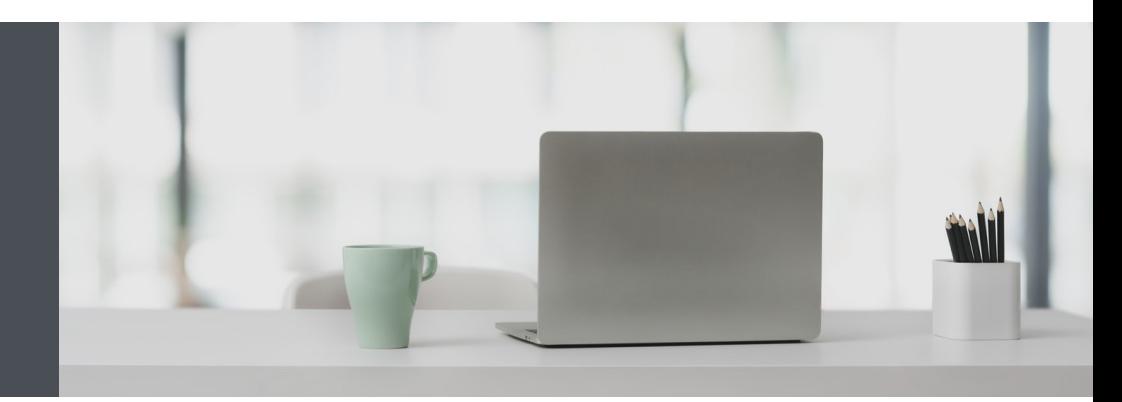

Questions? We're here to help – contact our Helpdesk at 1-888-820- 8006, or contact your Investment Advisor team.

# RBC Wealth Management Online **Get RBC Insight research**

Through the RBC Insight website, you can quickly and easily access exclusive research reports from various sources within RBC, including RBC Capital Markets, RBC Economics and RBC PH&N Investment Management.

## Accessing RBC Insight

1. Once access has been granted to RBC Insight, you can access it by clicking "Markets & Research" (1) on the left-hand navigation menu and selecting "Research & Commentary" (2). Next, click "enter" (3).

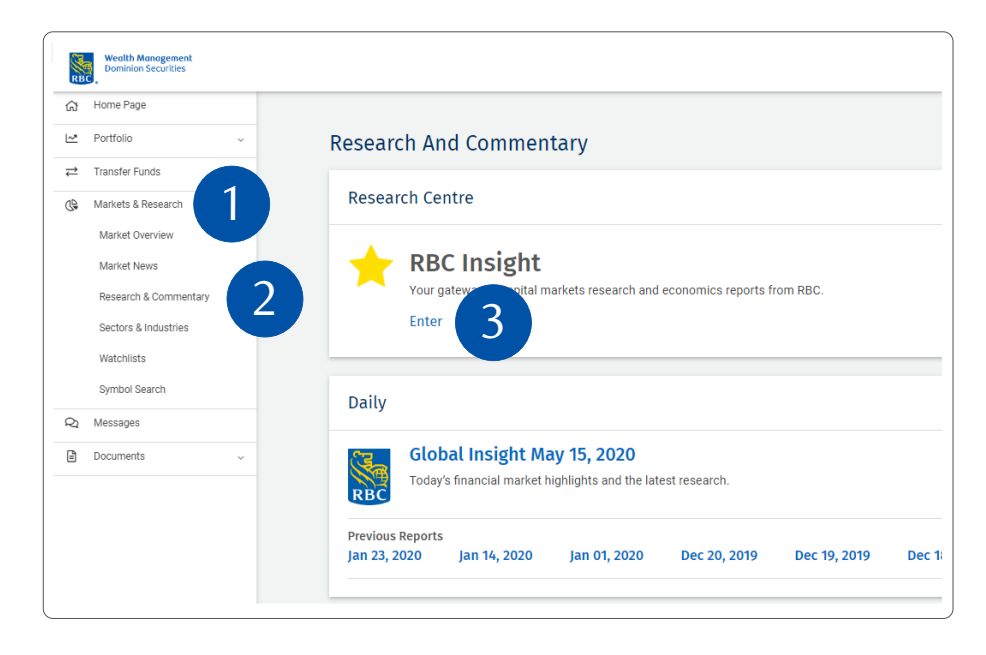

### **RBC Insight features**

From RBC Insight's homepage, the help menu provides a great overview of the features of RBC Insight.

#### **Homepage**

The RBC Insight home page displays the following information and options:

- **1. Quick Search/Advanced Search:** Type in a symbol, company name and analyst name for a quick list of results. For more detailed search queries, use Advanced Search.
- **2. Help:** Links to an RBC Insight information page.
- **3. Top Navigation (Part 1):** Links to the RBC Insight Home Page as well as other menus such as "Provider & Product," "Fundamental Ratings" and "Research Team."
- **4. Top Navigation (Part 2):** Access your preferences(**b**), saved searches (**a**), subscriptions  $(\blacksquare)$  and briefcase  $(\blacksquare)$ .
- **5. My Updates/All Research:** The "My Updates" tab allows you to customize what you see on your homepage while the "All Research" tab allows you see the most recent research from all providers as they are published.
- **6. Modules:** You can customize your modules by clicking on the cog icon. You can select from pre-defined modules or you can create one yourself.

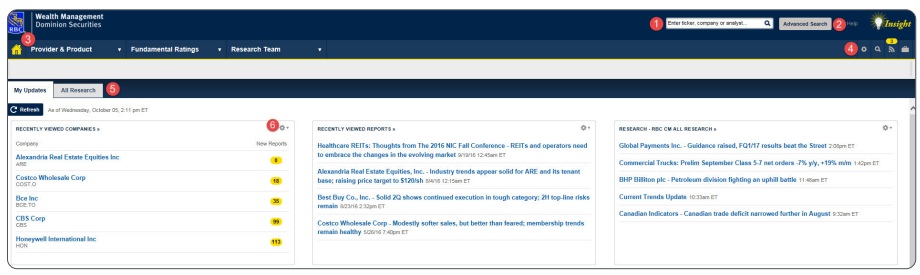

# **Saved searches**

You are able to save your advanced searches for easy use in future sessions. Here's how you can do it:

- 1. From the top of your screen, click on the "Advanced Search" link.
- 2. Set your search criteria according to your preferences.

Q Enter ticker, company or analyst...

**Advanced Search** 

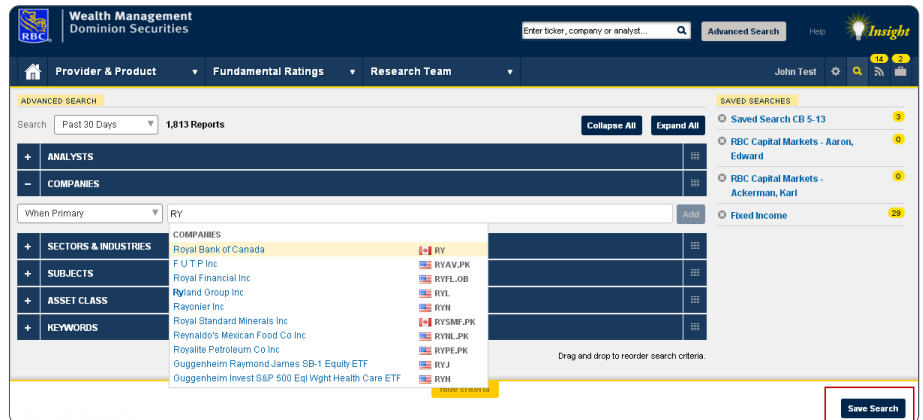

3. When you click on "Save Search" at the bottom of the page, you will be asked to name your search. You can also set up an e-mail alert with the frequency that you prefer.

the top of each page.

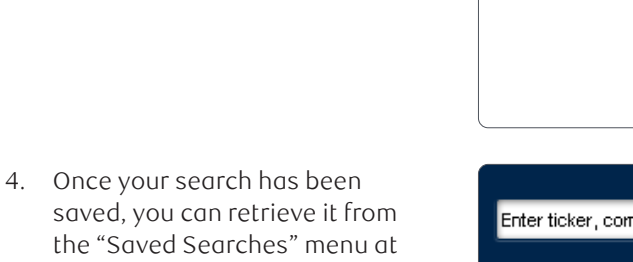

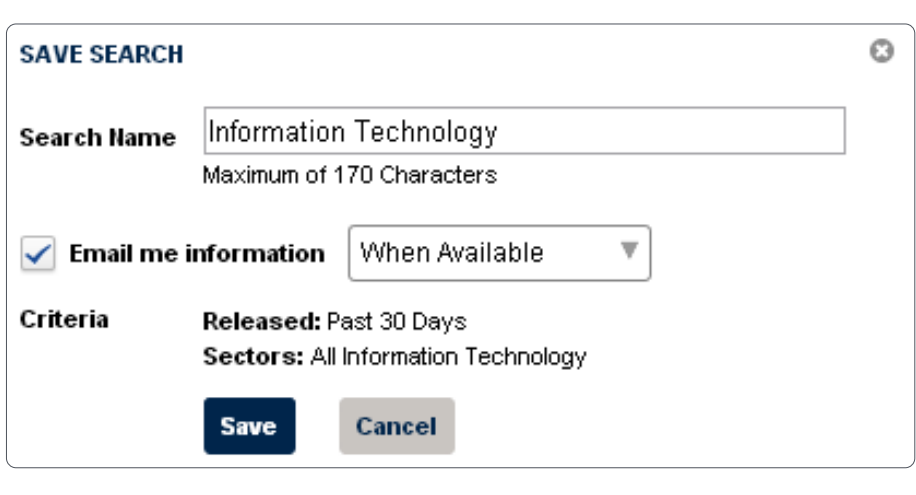

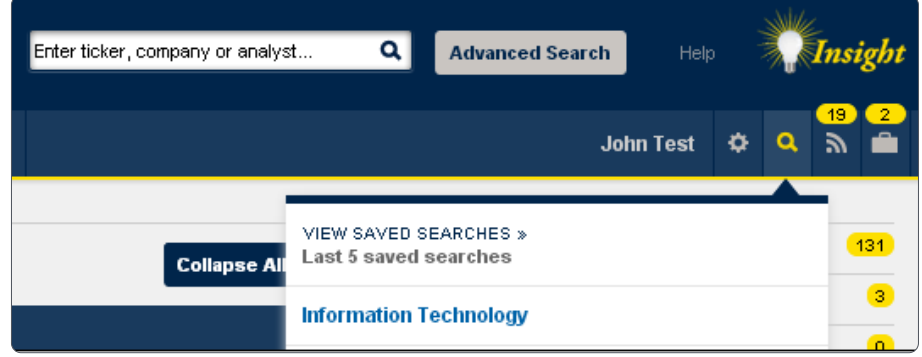

# **Subscription/email alerts**

RBC Insight allows you to subscribe to alerts that will send you an e-mail notification as reports are published. The notifications can be sent daily, weekly, monthly or when available. Here's how you can do it:

- 1. Add your email address via the "Preferences" page.
- 2. After finding a report, company or sector, a "Subscribe" option will be available on the right side of your screen.
- 3. You will be asked to select the frequency of e-mail alerts.
- $\alpha$ Enter ticker, company or analyst... **Advanced Search** Help **John Test** ≎ **Save Search** Subscribe SUBSCRIBE TO RBC CAPITAL MARKETS - EQUITIES, FUNDAMENTAL  $\odot$ EQUITY, RESEARCH AT A GLANCE, CANADIAN RESEARCH AT A GLANCE **Email Notification** When Available  $\overline{\mathbf{v}}$  $Q \n0$ **When Available** ر Save Cancel Daily Weekly Monthly
- 4. Once your alert is completed, you will be able to retrieve it from the "Subscriptions" menu at the top of each page.

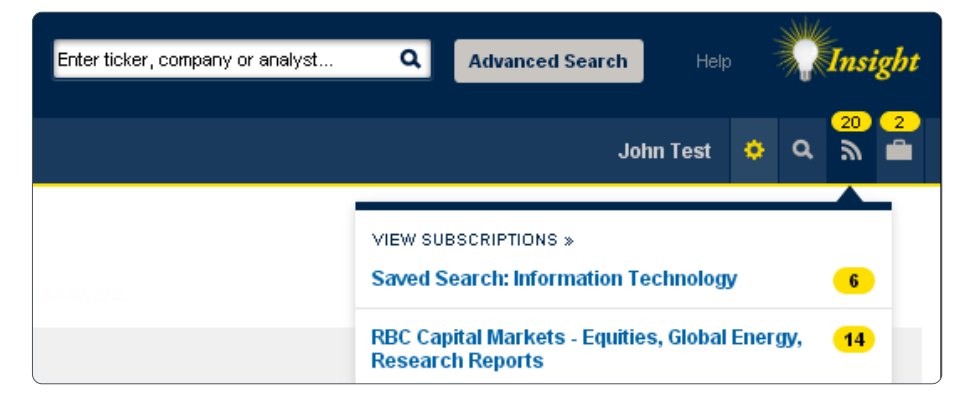

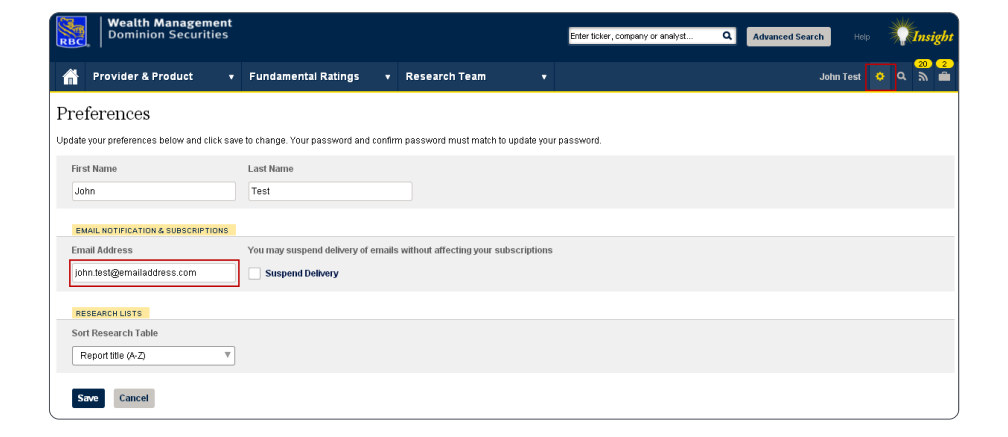

**Advanced Search** 

Help

**John Test** 

**Save Search** 

Subscribe

Q

Enter ticker, company or analyst...

# **Briefcase**

The "Briefcase" allows you to conveniently access reports that are important to you from any page within the RBC Insight tool. Here's how you can do it:

- 1. At the top of report lists, you will see the "Save to Briefcase" option. Check the box next to the report that you wish to add to your Briefcase and click on "Save to Briefcase".
- 2. You will then see confirmation that the report has been added to your "Briefcase."
- 3. You will be able to retrieve your saved documents from the "Briefcase" menu at the top of each page.

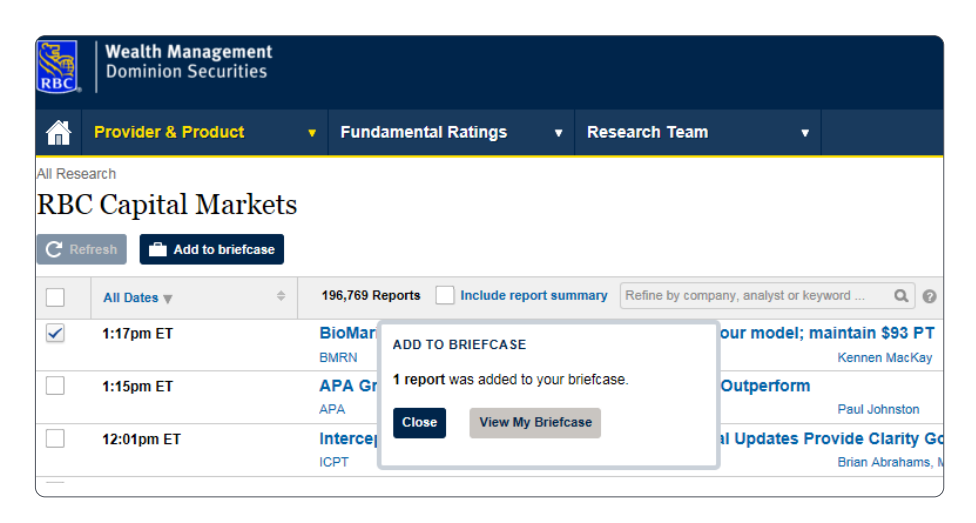

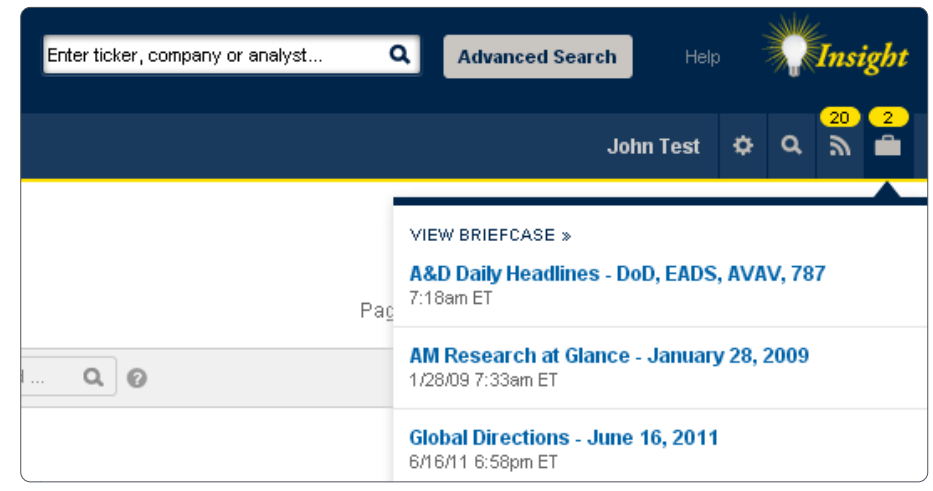

# **Fundamental ratings**

The "Fundamental Ratings" section gives you the complete list of companies with a particular rating.

1. Hover over the "Fundamental Ratings" menu from the top level navigation. Then hover over "RBC Capital Markets" and click on the rating you'd like to see listed.

**Questions? We're here to help – contact our Helpdesk at 1-888-820-8006, or contact your Investment Advisor team.**

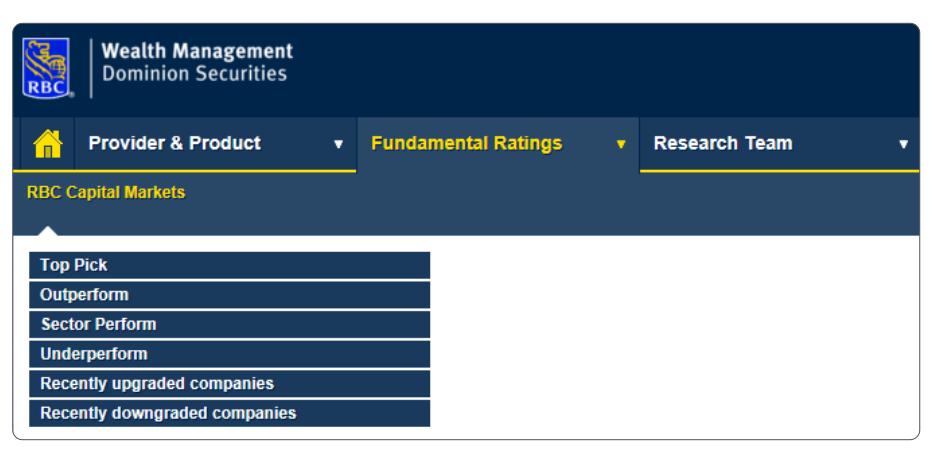

**Note:** You must have Adobe Acrobat Reader installed to view PDF reports.

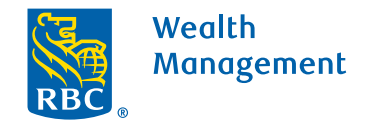

This information has been prepared for use by the RBC Wealth Management member companies, RBC Dominion Securities Inc.\*, RBC Phillips, Hager & North Investment Counsel Inc., Royal Trust Corporation of Canada and The Royal Trust Company (collectively, the "Companies") and certain divisions of the Royal Bank of Canada. \*Member-Canadian Investor Protection Fund.<br>Each of the Companies and the Royal Ban Canada 2020. All rights reserved. 20\_90081\_335 (05/2020)